# PB173 – Binární programování Linux XII. Komunikace mezi procesy, část 2

## Jiri Slaby

ITI, Fakulta informatiky

<span id="page-0-0"></span>10. 12. 2013

- Alespoň 2 procesy, které chtějí komunikovat
- Minule
	- Roura (pipe)
	- Sdílená paměť (mmap)
	- · Plná meziprocesová komunikace (IPC)
- **o** Dnes
	- **o** Netlink
	- $\bullet$  RPC

# Část I

# <span id="page-2-0"></span>Netlink

# **Netlink**

- Protokol pro komunikaci s jádrem
	- Standardní socket (sys/socket.h)
	- Ale umožňuje i komunikaci mezi procesy
- $\bullet$  Adresování: struct sockaddr\_nl (linux/netlink.h)
	- nl\_family = AF\_NETLINK
	- nl\_pid je většinou číslo procesu
- Vytvoření: socket (AF\_NETLINK, SOCK\_RAW, NETLINK\_USERSOCK)
- Server
	- Provede bind s nastaveným sockaddr\_nl.nl\_pid
	- Potom poslouchá pomocí recv
- Klient
	- Posílá pomocí sendto

# Ľlkol

#### **Vytvorˇenı´ netlink komunikace**

- **1** Vytvořte si 2 programy
	- Server a klient

## <sup>2</sup> V serveru proved'te:

- bind s nastaveným sockaddr\_nl.nl\_pid
- Vypište si nl\_pid
- A v cyklu recv a write na standardní výstup

# <sup>3</sup> V klientovi proved'te:

- sendto nějakých dat
- Adresu (n1\_pid) si vezměte s příkazové řádky
- 4 Spustte

# Část II

<span id="page-5-0"></span>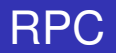

J. Slaby (ITI, FI)

- Vzdálené volání procedur
	- Volání funkcí přes síť (UDP nebo TCP)
	- Využití např. v NFS
- **•** Portmapper
	- Lokální služba
	- Mapuje číslo programu, verzi a protokol na funkce
		- · Registrovaná čísla v /etc/rpc
- rpc/rpc.h, man 3 rpc
- · Vytvoření spojení: svctcp\_create, svcudp\_create
	- **RPC\_ANYSOCK**
- Registrace funkce: svc\_register
	- Registruje u portmapperu pomocí pmap\_set
	- Viditelné v rpcinfo -p
	- Je zvykem před tím volat pmap\_unset
	- Volá háček dispatch
		- Parametr svc\_req->rq\_proc určuje funkcionalitu
		- Lze odpovědět na zprávu: svc\_sendreply
- Obslužná smyčka: svc\_run

# lkol

## **Vytvoření RPC serveru**

- **1** Vytvořte si TCP spojení (svctcp\_create a RPC\_ANYSOCK)
- 2 Zvolte și čísla funkce a verze
	- Vyhněte se číslům funkcí z /etc/rpc
- <sup>3</sup> Zrušte stará mapování (pmap\_unset)
- 4 Registrujte službu (svc\_register)
	- V dispatch funkci proved'te výpis svc\_req->rq\_proc
- 5 Spustte smyčku (svc\_run)
- <sup>6</sup> Spustte program
	- Za předpokladu, že běží portmapper
- · Vytvoření spojení: clnt\_create
	- Stroj, protokol a číslo funkce+verze
- Zrušení spojení: clnt\_destroy
- Zavolání funkce: clnt\_call
	- 2. parametr do dispatch  $\rightarrow$  svc\_req->rq\_proc
	- $\bullet$  3. a 5. parametr: kódovací funkce (zatím  $xdr\_void$ )
	- 4. a 6. parametr: parametry vzdálené funkce (zatím NULL)
	- Timeout: čas na odpověď

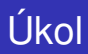

## **Vytvoření RPC klienta**

- Vytvořte si TCP spojení na localhost (c1nt\_create)
	- Použijte čísla zvolená v serveru
- <sup>2</sup> Zavolejte několikrát clnt\_call
	- S různým 2. parametrem
- <sup>3</sup> Spustte program
	- Za předpokladu, že server běží

### **XDR**

- rpc/xdr.h, man 3 xdr
- Funkce k přenositelnému zakódování dat
	- xdr\_void
	- xdr\_char, xdr\_short, xdr\_int, xdr\_long
	- xdr\_float, xdr\_double
	- xdr\_string, xdr\_array
	- $\bullet$  . . .
- Klient
	- 3. a 5. parametr pro clnt\_call
- **o** Server
	- V dispatch: svc\_getargs

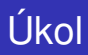

## **Předávání parametrů**

- <sup>1</sup> V serveru vytvořte funkci
	- · Vezme int, vynásobí 10 a vrátí long
- 2 Z klienta zavolejte
- <span id="page-12-0"></span><sup>3</sup> Spustte program